# **Penny & Giles – Product Support**

Document Number : PS1224 Revision / Date : 3 / August 22, 2011 Equipment Affected : OQAR & PQAR Part Numbers : (All Models) Classification : Information

Document Title : Establishing the OQAR/PQAR Capacity Used

### **Introduction**

This function is available from the Front Panel of the OQAR/PQAR, as the %USED option on the 01 OPERATOR menu. This function will display the amount of the disk or PCMCIA card space that has been used and is not dependent upon the size of the media inside the OQAR/PQAR.

## **In order to view the OQAR/PQAR %USED variable, follow this procedure:**

- 1. Press the EXIT key to display the 01 OPERATOR menu (you may have to press this key more than once to display this menu) then press the ENTER key to access the 01 OPERATOR menu.
- 2. Press the PLUS and MINUS keys to select the %USED function.
- 3. The %USED value will be indicated in the lower display.

# **Additional References.**

These additional documents are also available in Adobe Acrobat PDF file format:

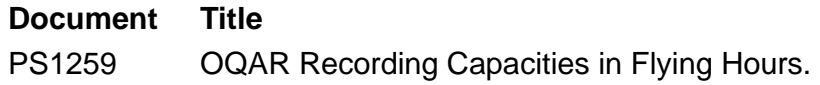

### **Product Support Contact Information**

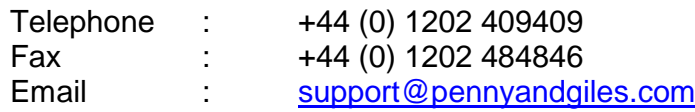

**\_\_\_\_\_\_\_\_\_\_\_\_\_\_\_\_\_\_\_\_\_\_\_\_\_\_\_\_\_\_\_\_\_\_\_\_\_\_\_\_\_\_\_\_\_\_\_\_\_\_\_\_\_\_\_\_\_\_\_\_\_\_\_\_\_\_\_\_\_\_\_\_\_**